# Wonderful Communication, Mobile Life

Welcome to U1100 Mobile Phone from Huawei Technologies Co., Ltd.

HUAWEI U1100 Mobile Phone User Guide

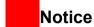

# Copyright © 2008 Huawei Technologies Co., Ltd.

#### All Rights Reserved

No part of this manual may be reproduced or transmitted in any form or by any means without prior written consent of Huawei Technologies Co., Ltd.

#### **Trademarks**

and HUAWEI are trademarks of Huawei Technologies Co., Ltd. All other trademarks mentioned in this manual are the properties of their respective holders.

#### Notice

The information in this manual is subject to change without notice. Every effort has been made in the preparation of this manual to ensure accuracy of the contents, but all statements,

information, and recommendations in this manual do not constitute a warranty of any kind, expressed or implied.

Please read the safety precautions carefully to ensure the correct and safe use of your wireless device. For detailed information, refer to the section "Warnings and Precautions".

### Huawei Technologies Co., Ltd.

#### Address:

Administration Building, Huawei Technologies Co., Ltd., Bantian, Longgang District, Shenzhen, P. R. China

Postal Code: 518129

Website: http://www.huawei.com

# Safety Precautions

Please read the safety precautions carefully to ensure the correct and safe use of your wireless device. For detailed information, refer to the section "Warnings and Precautions".

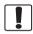

Do not switch on your phone when it is prohibited to use mobile phones or when the phone may cause interference or danger.

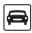

Do not use your phone while driving.

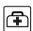

Follow any rules or regulations in hospitals and health care facilities. Switch off your phone near medical apparatus.

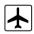

Switch off your phone in aircraft. The phone may cause interference to control signals of the aircraft.

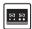

Switch off your phone near high-precision electronic devices. The phone may affect the performance of these devices.

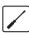

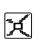

Do not attempt to disassemble your phone or its accessories. Only qualified personnel are allowed to service or repair the phone.

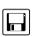

Do not place your phone or its accessories in containers with strong electromagnetic field.

Do not place magnetic storage media

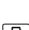

Do not place magnetic storage media near your phone. Radiation from the phone may erase the information stored on them.

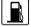

Do not put your phone in a hightemperature place or use it in a place with flammable gas such as a gas station

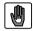

Keep your phone and its accessories away from children. Do not allow children to use your phone without quidance.

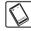

Use only approved batteries and chargers to avoid the risk of explosions.

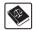

Observe any laws or regulations on the use of wireless device. Respect others' privacy and legal rights when using your wireless device.

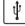

Strictly follow the relevant instructions on 49 of this manual while using the USB cable. Otherwise your phone or PC may be damaged.

# Table of Contents

| Table of Contents 1            |    |
|--------------------------------|----|
| Getting to Know Your Phone 1   |    |
| Packing List                   | 1  |
| Your Phone                     |    |
| Getting Started 6              |    |
| Loading/Unloading the SIM Card | 6  |
| Charging the Battery           | 7  |
| Powering On/Off                | 8  |
| Call Service 10                |    |
| Making or Answering Calls      | 10 |
| Operations During a Voice Call | 11 |
| Calls                          | 11 |
| Call Log 13                    |    |
| Making Calls from Call Log     | 13 |
| Other Operations               | 13 |
| Text Input 14                  |    |
| T9 Input Method                | 14 |
| Traditional Input Method       |    |
| "123" Numeric Input Method     | 15 |
| Symbol Input Method            |    |
| Input Different Languages      | 15 |
| Contacts 16                    |    |
| Making Calls from the Contacts | 16 |
| Searching for a Contact        | 16 |
| Other Operations               | 17 |
| Groups                         | 17 |
| Messaging 19                   |    |

| Text Messages        | 19 |
|----------------------|----|
| Email                | 21 |
| Push Inbox           | 24 |
| Broadcast Inbox      | 24 |
| Voice Mail number    | 25 |
| Common Phrases       | 25 |
| Alarm 26             |    |
| Alarm Clock          | 26 |
| Calendar 27          |    |
| Calendar             | 27 |
| Organiser & Tools 29 |    |
| SIM ToolKit          | 29 |
| Task                 | 29 |
| Memo                 | 29 |
| Synchronise          | 30 |
| Calculator           | 30 |
| Unit converter       |    |
| Currency converter   | 31 |
| World Time           | 32 |
| Stopwatch            |    |
| Timer                |    |
| Service dial number  | 32 |
| Vodafone live! 33    |    |
| Vodafone live!       | 33 |
| Enter URL            | 33 |
| Bookmarks            | 34 |
| Internet Settings    | 34 |
| Connections 35       |    |

| Bluetooth                       | .35 |
|---------------------------------|-----|
| USB                             | .36 |
| Settings 38                     |     |
| Phone settings                  | .38 |
| Display settings                | .39 |
| Message settings                | .39 |
| Call settings                   | .39 |
| Connectivity                    | .42 |
| Network                         | .42 |
| Security                        | .42 |
| Warnings and Precautions 44     |     |
| Electronic Device               | .44 |
| Hospital                        | .44 |
| Storage Environment             | .45 |
| Children Safety                 | .45 |
| Operating Environment           | .46 |
| Cleaning and Maintenance        | .46 |
| Environmental Protection        | .47 |
| Emergency Calls                 | .47 |
| Battery                         | .47 |
| Charger                         | .48 |
| Using the USB Cable             |     |
| Certification Information (SAR) | .49 |
| Acronyms and Abbreviations 53   |     |
| Appendix 54                     |     |
| Index 1                         |     |

# 1 Getting to Know Your Phone

Your U1100 phone can operate in virtually all countries, automatically switching between WCDMA 2100 and GSM/GPRS 900/1800/1900 networks. This allows you to enjoy communication wherever you use your mobile phone.

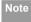

The services supported by your phone should be also supported by the network from where you use the phone. For details, please contact your service provider.

# **Packing List**

Your phone package box contains the following articles:

- 1 One U1100 mobile phone
- 2 One travel charger
- 3 One Li-ion battery
- 4 One user Guide
- 5 One headset (optional)
- 6 One USB data cable (optional)

7 One CD-ROM disk which contains U1100 Mobile Phone PC Assistant (optional)

#### Your Phone

### **Your Phone**

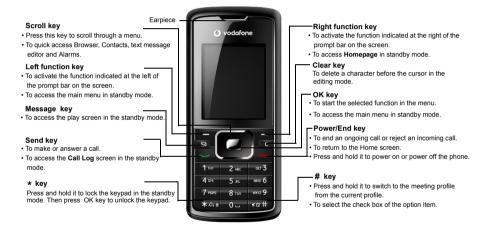

#### **Back and Side View**

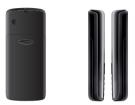

### **Bottom View**

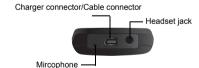

#### **Home Screen**

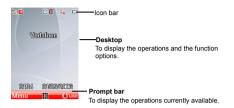

#### lcon bar

This area displays the phone status. The following table illustrates all the icons that may appear on this bar.

| Icon     | Description                                                                    |
|----------|--------------------------------------------------------------------------------|
| Å        | Indicates signal strength. The more bars that appear, the stronger the signal. |
| (G       | The phone is currently in a GSM network.                                       |
| <b>⊞</b> | The phone is currently in a WCDMA network.                                     |
| ä        | You are using the roaming service.                                             |

#### Your Phone

| Icon      | Description                            |
|-----------|----------------------------------------|
| <b>(9</b> | Indicates network connection state.    |
| <u>(a</u> | Indicates security connection state of |
|           | the network.                           |
| <b>[</b>  | The phone is in a call.                |
| ۵         | The keypad is locked.                  |
| <b>©</b>  | Alarm clock is enabled.                |
| *         | Bluetooth is enabled.                  |
| œ.        | You have new text messages.            |
| e.        | You have new PUSH messages.            |
| <b>8</b>  | You have new voice mail.               |
|           | The vibration mode is enabled.         |
| ₩         | The phone is in mute mode.             |
| <b>₽</b>  | The normal profile is activated.       |
| 63        | The headset is plugged in.             |
| <b></b>   | Forwarding all incoming voice calls to |
|           | line 1.                                |

| Icon       | Description                            |
|------------|----------------------------------------|
| <u></u> 2  | Call line 2 is enabled currently.      |
| <u> [2</u> | Forwarding all incoming voice calls to |
| <b>V</b>   | line 2.                                |
| (4)        | Your PC connects to the Internet       |
| •          | through your phone.                    |
| (1111)     | Indicates power level of the battery.  |
|            |                                        |

#### Introduction to the Menu

Your phone provides an extensive range of functions. You can use these functions by navigating the following menus: Call Log, Vodafone Live!, Messaging, Organiser & Tools, Contacts and Settings.

- 1 In the standby mode, press to display the main menu.
- Press the scroll key to scroll through the menu, and then press to select.
- If the menu contains further submenus, repeat step 2.

- 4 Use the selected function according to the prompts on the screen.
- Select **Back** to return to the previous menu. Press **b** to return to the standby mode.

# 2Getting Started

## **Loading/Unloading the SIM Card**

Load your SIM card before using your phone. To use the SIM card properly, please read the following instructions carefully.

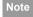

- Keep the SIM card out of the reach of children.
- The SIM card and its metal contacts can be easily damaged by scratching or bending. Ensure care when you carry, load or remove it.
- Always disconnect the charger from the phone before loading or removing the SIM card.

To load or remove the SIM card, do as follows:

- 1 Power off the phone and remove battery.
- Position the card at the card slot entrance, making sure it is facing the same way as shown in the diagram below, with the notched corner at the top right. Then slide in as shown.

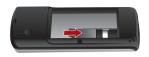

Fit the battery into the battery slot on back of the phone. Press the battery down until it clicks into place.

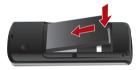

4 Slide the back cover to the phone.

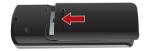

To remove the SIM card, power off your phone and take out the battery. Then press the SIM card with one finger and slide it out of the slot.

# **Charging the Battery**

Before charging the battery, please read the following precautions carefully.

Note

- · When you charge the battery for the first time, please charge it for a minimum of 12 hours.
- · The battery discharges even while not being used. If you have not used it for a long time, please recharge it first.
- · The charging time depends on the environmental temperature and the age of the battery.
- · The battery can be recharged but eventually wears out. If the battery lasts for a shorter time period than usual after being charged normally, replace it with a battery of the same type.

- . Do not strike, throw or cause any kind of violent shock to the battery, otherwise liguid leakage, body damage, overheating, explosion or fire may occur.
- · Charge the battery by using the charger supplied with your phone.

# Charging with a Cable Charger

Before charging the battery with a cable charger, ensure that the battery has been properly loaded into your phone.

To charge the battery, do as follows:

- Insert the plug of the charger into the connector of the phone as shown in the following figure.
- Plug in the connector of the charger to a power socket.

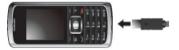

## Powering On/Off

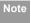

- When the battery power level is very low, the phone makes alert sounds and displays a prompt. When the battery power level is too low, the phone will power off automatically.
- When the battery is being charged, the charging indicator blinks continuously.
   When the charging indicator stops blinking, it indicates that the battery is full.

# **Powering On/Off**

### **Powering On**

Ensure that the SIM card is in your phone and that the battery has been charged.

Press and hold **L** to power on your phone.

# **Powering Off**

Press and hold **L** to power off your phone.

#### **Access Codes**

If you have set the phone password and the PIN is **ON**, you have to enter the corresponding access codes when you power on your phone. For setting and changing the access codes, please refer to "Settings/Security Setup" on page 42.

#### Phone Password

The phone password is used to protect your phone from unauthorized use. The phone password is preset as 0000 for your phone.

#### PIN

The personal identification number (PIN) code is used to protect your SIM card from unauthorized use. The PIN code is usually provided when you get the SIM card from your service provider. If you have not received a PIN code or if you have forgotten it, contact your service provider.

#### PIN2

Some SIM cards provide a PIN2 code. Some special functions such as the "Fixed Dialer Number" are not

available until you enter the PIN2 code. At the same time, your SIM card should support these functions.

#### PUK

To unlock a locked SIM card, you need to enter the PIN Unblocking Key (PUK) code. The PUK code is usually provided when you get the SIM card from Vodafone. If you have not received a PUK code or if you have forgotten it, contact your service provider.

#### PUK2

Some SIM cards provide a PUK2 code that is used to unlock a locked PIN2 code. The PUK2 code is usually provided when you get the SIM card from service provider. If you have not received a PUK2 code or if you have forgotten it, contact your service provider.

# 3Call Service

# **Making or Answering Calls**

## Making a Voice Call

- Enter or edit a phone number in one of the following ways:
  - · Enter a phone number through the keypad.
  - Select a number from the Call Log screen.
  - Select a number from the **Contacts** screen.
- Press to dial.
- 3 Press \_\_\_ to end the call.

## Making Voice Calls Using SDN

You can make a voice call through speed dialing. For instructions on assigning speed dialing numbers, refer to "Contacts/Other Operations" on page 17. To make a call by speed dial number (SDN), press and hold the number key until the phone dials the corresponding phone number.

### **Answering or Rejecting Calls**

You can set the answer mode to **Any key** or **Send key**. For details, refer to "Settings/Call Settings/ Answer mode"

The following describes how to answer or reject a call in different answer modes:

| Operation        | Description                                                                                                    |
|------------------|----------------------------------------------------------------------------------------------------|
| Answer<br>a call | <ul> <li>If the answer mode is Any key, open<br/>the phone and press any key.</li> <li>except and .</li> </ul> |
|                  | If the answer mode is <b>Send key</b> , press                                                                  |
|                  | <ul> <li>If the headset is in use, press the control key on the headset.</li> </ul>                            |
| Reject<br>a call | Press or select Options > Reject.                                                                              |
| End a call       | If the headset is not in use, you can close the phone or press  If the headset is in use, press the con-       |

#### Operations During a Voice Call

| Operation | Description                           |
|-----------|---------------------------------------|
| Reply by  | Select Options > Reply to send a pre- |
| message   | defined message to the caller.        |

You can also set the auto answer mode to Immediate answer, Message or Recorded message. For details, refer to "Settings/Call settings/Auto answer"

# Operations During a Voice Call Icon Description

i : A call is ongoing.

The call is on hold.

F: There is a new incoming call during a call.

# **Operations**

During a voice call, you can select **Options** to perform the following operations.

 Hold/Resume: To hold or resume the call during a call

- End: To end all calls, the active call, the current call or the on hold call.
- · New Call: To make a 3-party call during a call.
- Handsfree/Earpiece: To switch between the Handsfree and the Earpiece modes during a call.
- Other applications: To access the SMS screen, the Contacts screen or the Call Log screen.
- Answer/Reject: Your phone allows you to handle two calls simultaneously. During a call, if there is a new incoming call, select Options > Answer to answer it or select Options > Reject to reject it.
- · Swap: To swap between calls during a 3-party call.
- Conference call/Private call: To switch to the conference call during a 3-party call or to talk with a party privately during a conference call.
- Mute/Unmute:To mute or unmute your voice during a call.

#### **Calls**

The recently dialed calls, received calls and missed calls are saved automatically.

#### Calls

Select Calls in the main menu and then press the left/right scroll key to select All calls [5], Missed [7],

Received or Dialed . Then select Options for the following options.

- · Create message: To send a message.
- Save number: To save the numbers of the selected record.
- · Call: To make a voice call.
- Display mode: You can select Normal to display all records or select Simple to ignore the duplicated records.
- · Delete: To delete the selected record.
- Mark/Unmark: To mark/unmark a record or all records
- Calls status: To display the information on voice calls and data services. In the voice call and data page, you can select Reset to clear all records.

# 4Call Log

The recently dialed calls, received calls and missed calls are saved automatically. This makes it easier to refer to these calls.

# **Making Calls from Call Log**

- Select Call Login the main menu and then press the left/right scroll key to switch between All calls , Missed , Received , and Dialed .
- Press the up/down scroll key to select a record. Press to make a voice call.

# **Other Operations**

Press the left/right scroll key to select All calls s,

Missed , Received for Dialed . Then select Options for the following options.

- Create message: To send a message.
- Save number: To save the numbers of the selected record to the phone, the SIM card, or an existing contact.

- · Voice call: To make a voice call.
- Display mode: You can select Normal to display all records or select Simple to ignore the duplicated records
- · Delete: To delete the selected record.
- Mark/Unmark: To mark/unmark a record or all records.
- Calls status: To display the information on voice calls and data services. In the voice call and data page, you can select Reset to clear all records.

# 5Text Input

You can use the keypad to enter alphanumeric characters and symbols. For example, you can add entries to the contacts, write messages or schedule events on the calendar.

Note

While entering text:

- Press to switch between input methods, including "abc", "Abc", "ABC", and numbers.
- Press to enable or disable T9 input method.
- Press to display the commonly-used symbols list. You can use the scroll keys to select.
- Press to delete the letter before the cursor.

# **T9 Input Method**

With the T9 input method, you can easily and quickly enter words. T9 is a predictive text entry mode. It allows you to easily and quickly enter words. Press the relevant key that corresponds to the desired letter and T9 will offer you candidate words.

Press each key carrying the desired letter once, and then the predictive text scheme will present the candidate words composed by the letters you have entered in the drop-down menu.

For example, to enter the word "good" with the T9 input method, follow these steps.

- Press successively the keys , , , , and , and which "g", "o", "o", and "d" belong to, and the candidate words composed by these letters will be shown in the drop-down menu.
- 2 Use the up/down scroll key to select "good".

Note

Press repeatedly and you will see "T9 abc", "T9 Abc" and "T9 ABC" on the upper left corner of the screen successively. It indicates the words to be entered will be in lower case, first letter capitalized or in upper case.

# **Traditional Input Method**

When T9 input method is off, you can use the traditional input method for entering alphabetic charac-

ters. Repeatedly press the key that carries the letter to be entered when it appears on the screen.

For example, to enter the word "Hello" with the traditional input method, follow these steps.

- 1 Press that carries "h" repeatedly and all letters carried by this key will be displayed successively on the screen. Stop when you see an "h" on the screen
- After entering the first letter, you can directly press another character key to enter the next letter. If the next desired letter is on the same key as the current one, wait until the cursor appears to the right of the current letter and then you can enter the next one.
- Enter "e", "I", "I" and "o" in the same way.

Note

Press repeatedly and you will see "abc", "Abc" or "ABC" on the upper left corner of the screen successively. It indicates the words to be entered will be in lower case. first letter capitalized or in upper case.

## "123" Numeric Input Method

In a text editing screen, press and hold the character/ number keys to enter corresponding numeric characters

You can also press successively the makey to switch to the "123" numeric input method, and enter corresponding numeric characters by pressing the character/number keys.

# **Symbol Input Method**

You can press to display the symbols list and then select Recent to display recent symbols.

You can also press to input the commonly-used symbols in a text editing screen.

# **Input Different Languages**

In a text editing screen, select Options > Input language to set the language for the text. The selected language will be displayed on the upper middle part of the editing screen.

# 6 Contacts

Contacts enables you to save and manage such information as phone numbers and addresses of your contacts. You can save such information in your phone or your SIM card. You can also assign frequently-used numbers to speed dialing keys for your convenience.

# **Making Calls from the Contacts**

You can make a voice call with a contact selected from the contacts list.

- 1 In the Contacts screen, press the left/right scroll key to select Phone ☐ or SIM □.
- 2 Select a contact and select Options >Voice Call. Alternatively, you can select Edit before call to edit the number before making the call.

# **Searching for a Contact**

You can find a contact from the contacts list easily and quickly by using this function on both the **Phone** screen and the **SIM** screen.

- In the Contacts screen, press the left/right scroll key to select Phone or SIM .
- 2 Select Options > Search.
- 3 Select Options > Search, and then enter the contact name you are searching for. The contact is displayed.

You can use quick search in the **Phone** or **SIM** screen. Enter a string (one or more letters or numbers) contained in the contact name you are searching for. Then the contacts whose names contain this string are displayed,

You can also find a contact by entering the initials of the first name and the last name of the contact. For example, to find a contact named "Alice Green", enter the initials "ag". This contact is displayed in the candidate list.

# Contacts

# **Other Operations**

In the Contacts screen, press the left/right scroll key to select **Phone** 🗐 or **SIM** 💽 .Then select **Options** for the following options.

- . Details: To view the details of contact
- · Create message: To send a message or Email to the selected contact
- . New: To create a new contact
- Send contact: To send a contact to other devices supporting SMS.
- Copy to SIM/Copy to phone: To Copy one or more contacts from your phone to the SIM card or from your SIM card to the phone.
- · Speed Dial Number: To assign often-used numbers to speed dialing keys "2" to "9".
- · My business card: To save your own information to a Business Card. You can send the information by SMS or Bluetooth.

- · Backup contacts: To back up your contacts from your phone to a memory card or from your memory card to your phone.
- Delete: To delete the selected contact
- Mark/Unmark: To mark/unmark a record or all records in your phone and SIM card.
- · Memory status: To view the memory status of both your phone and SIM card.
- Settings: To sort the contacts in the phone and the SIM card or to set an alert before saving.

# **Groups**

You can rename a group, add group members, or delete a group.

# Adding/Deleting Group Members

You can add a member to a group in your phone or delete a member from it

- In the Contacts screen, press the left/right scroll key to select Groups.
- Select a group and press m to view the details.

### Groups

3 Select Options > Add. Select a contact and press . The member you added is displayed in the group member list.

To delete a group member, select a member from the group member list, and then select **Options** > **Delete**.

## Managing a Group

- In the Contacts screen, press the left/right scroll key to select Groups.
- Select a group and select Options for the following options.
  - · Details: to view the details of a group.
  - Rename: to change the name of a group.
  - Create message: to send a text message to all members of a group.
  - Delete: to delete a group and all members of the group.

Note

You cannot rename or delete any group preset in your phone.

# 7 Messaging

## **Text Messages**

The maximum content for a single text message is 160 English letters. If the characters you enter exceed this limit, the text is divided into two or more continuous messages when it is sent.

### Creating a Text Message

- 1 Select Messaging > Write SMS in the main menu.
- In the message editing screen, select Options:
  - Send:To send the message.
  - Insert number: You can insert a phone number saved on the phone or the SIM card.
  - Common phrases: You can use these to speed up the process of entering text.
  - T9 Switch: You can select this option to enable or disable T9 input method.
  - Input mode: You may select one of the input methods to enter the message contents.
  - Input language: You can select a language for this message.

- 3 After editing the message, press to access the "Edit numbers" screen
  - Enter the phone number, and then select
     Options > Send or press to send the message.
  - Select **Options** > **Group** or **Contacts** to choose a number and send the message.
  - Select Options > Save to drafts to save the message.

#### SMS Mailboxes

The phone provides three mailboxes for SMS, namely, Inbox, Drafts and Sent.

#### Inbox

You can save the received messages in Inbox.

#### Icons in Inbox

| Icon           | Description                           |
|----------------|---------------------------------------|
| <u>c</u> ė     | a read message in the phone memory    |
| œ <sup>®</sup> | an unread message in the phone memory |

### Text Messages

| Icon | Description                         |
|------|-------------------------------------|
| 60   | a read message on the SIM card mem- |
|      | ory                                 |
|      | an unread message on the SIM card   |
| _    | memory                              |
| 8    | a read message report               |
|      | an unread message report            |

### Viewing Messages in Inbox

- Select Messaging > SMS > Inbox.
- Press the up/down scroll key to view the messages and then press to view the details.
- 3 Reply or call back.
  - Press to reply with a text message.
  - Press to call back by a voice call.

You can select **Options** for the following operations.

- · Reply: To reply the message.
- · Forward: To forward the message.

- Save number: To save the numbers retrieved from an SMS to phone or SIM memory or an existing entry in the contacts.
- Extract URL: To extract URL address from an SMS for browsing web pages or tream media.
- Save Email address: To retrieve email address from an SMS and save it.
- · Copy to SIM: To back up the SMS to SIM memory.
- · Voice call: To make a voice call.
- Delete: To delete the message.

#### Drafts

The Draft box is used to save the messages you created and saved and those which failed to send.

#### Icons in Drafts

- : A text message saved to the phone.
- : A text message saved to the SIM card.

# Viewing and Editing Messages in the Draft

- 1 Select Messaging > SMS > Drafts.
- Press the up/down scroll key to select a message and press to edit it.

#### Sent

Sent is used to save the messages that have been sent

#### Icons in Sent

E. A text message that has been sent and saved to the phone.

: A text message that has been sent and saved to the SIM card

#### Viewing Messages in the Sent

- Select Messaging > SMS > Sent.
- Press the up/down scroll key to select a message and press m to view the details.
- 3 Forward or make a call.
  - Press m to forward a text message.
  - Press to make a voice call.

You may select **Options** to do the same operations as those of SMS Inbox

## SMS Settings

You can change the SMS settings by performing the following steps.

- Select Messaging > Settings > SMS from the main menu
- Set the parameters related to messages.

## **Email**

The Phone provides four mailboxes for email. namely, Inbox, Drafts, Sent and Outbox,

### Creating an Email

- Select **Messaging > Email** from the main menu.
  - Select Recipients 2 and press 1.
    - · Select one record in the recipients list and then press me to enter an email address.
- In the email editing screen, select Subject and press and to edit the contents.
- In the email editing screen, select the Content text box and press me to edit the content.

#### Email

In the email editing screen, select Options to save or send the email. The saved emails are in Messaging > Email > Drafts.

#### **Mailboxes**

Your phone provides four mailboxes for Emails, namely, Inbox, Drafts, Sent and Outbox.

#### Inbox

All Emails received are saved in the inbox.

#### Icons in Inbox

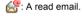

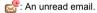

#### Viewing and Editing Emails in Inbox

- Select an email and press to view the content. If only the title of this email is received, the phone prompts whether to download other information of the email.
- In the details screen, select Options > Reply to reply the sender.

#### Other Options for Inbox

- Access Inbox 2 of email.
- 2 Select **Options** for the following operations.
  - View: to view the selected email.
    - · Reply: to reply to the selected email.
    - · Forward: to forward the selected email.
    - Move to folder: to move the selected email to a specified folder.
    - My folders: to categorize your emails in different folders.
    - · Sync inbox: to synchronise emails from server.
    - Sort: to sort your emails according to date, sender or topic.
  - · Delete: to delete the selected email.
  - · mark: to mark the selected emails in the drafts.
  - . Unmark all: to unmark all emails in the inbox.
  - · Mark all: to mark all emails in the inbox.

#### Drafts

The saved new emails are saved in the drafts.

#### Icons in Drafts

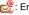

: Emails to be sent.

### Viewing and Editing Emails in Drafts

- Select the desired email in the drafts and press to access the editing screen.
- 2 Edit the related information. For details, perform the same operations as in creating an email.

#### Sent

The emails sent to server are saved in the sent

# Icon for Sent

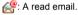

#### Viewing and Editing Emails in Sent

- 1 Select an email and press m to access the editing screen.
- Edit the related information. For details, perform the same operations as in creating an email.

#### Outhor

Those emails which failed to be sent are retained in the outbox.

#### Icon for Outbox

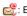

: Emails failed to send.

#### Viewing and Editing Emails in Outbox

- Select an email and press me to access the editina screen.
- Edit the related information. For details, perform the same operations as in creating an email.

# **Email Settings**

- Select Messaging > Settings > Email.
- The related options contains: Accounts, Common Options and Memory status.
- Select Accounts and Common Options, after completing settings, press Back.

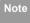

For the account settings, contact your service provider.

#### Push Inbox

### **Push Inbox**

The Push Inbox is used to save the Push messages you have received.

## **Viewing Push Messages**

In the **Push Inbox**, select a Push message, and then press to view the details of the Push message.

- Icon for Push Inbox
- A read Push message.
- : An unread Push message.
- ♦ Other Operations for the Push Inbox
- Load: To start the WAP browser and connect a URL specified by the Push message.
- · Delete: To delete the selected messages.
- · Mark: To mark a push message in the inbox.
- Unmark all: To unmark all Push messages.
- mark all: To mark all the Push messages.

### **Push Inbox Settings**

Select **Messaging > Settings > Push messages** to set the Push inbox.

Push message setting

You can set the acceptable push messages.

Enable push SL

You can enable or disable the push SL function by selecting **On** or **Off**.

### **Broadcast Inbox**

The broadcast messages are saved in the broadcast inbox. You can set the broadcast message.

Select **Messaging > Settings > Broadcast** to set the following items.

- · Service: to enable or disable this service.
- Subscription: to subscribe to broadcast channels or cancel the subscription.
- · Language: to select the language of the broadcast.
- Silent alert: to specify whether a silent alert occurs when there is a new broadcast message.

 Auto delete: to set whether to auto delete earlier messages when the broadcast inbox memory is full

## Voice Mail number

The voice mail number is already preset for you in the phone. To access your voicemail, press and hold in standby mode. The phone dials the voice mail number automatically.

### **Common Phrases**

Your phone has been preset with some commonly used phrases. They are used for editing a new message, sending a message while answering a call and auto replying. You can select **Messaging** > **Settings** > **Common phrases** to edit them if you want.

# 8 Alarm

# **Alarm Clock**

You can set several alarm clocks. You can also set the prompt messages, alarm tones and the cycle period for alarm clocks.

# **Setting Alarm Clocks**

Enter alarm function, you can select one alarm from the list, and then press to set an alarm clock.

In the screen for editing alarm clock, you can set the following items: alarm time, the prompt message, the ringtone, the alarm cycle, the snooze function, the vibration function, the alarm tone.

# Prompt Interface for an Alarm

When it is time for an alarm clock to ring, the selected alarm tone is played and a prompt interface is displayed. You can stop the ringing by pressing any key . On the prompt interface, you can select to snooze or stop the alarm prompt.

If your phone is powered off, the alarm clock can still ring. When the alarm rings, you can choose to power on the phone.

# **Stopping the Alarm Clock**

Select an alarm clock from the list, and press the left function key to deactivate it.

# 9 Calendar

## Calendar

With this function, you can view the calendar and manage your schedules.

#### **New Schedule**

Enter calendar function, you can select **Options** > **New** to create the schedule events for the current day.

In the screen for editing schedule, you can set the following items: schedule title, schedule location, schedule type, start/end time of the schedule, whether the alarm is on, when to prompt before the start time, alarm cycle, schedule details, alarm tone, and image files.

Note

You can create up to 500 schedules in total and 15 for each day. While creating a new schedule, you need to set the alarm on before setting the alarm time, the alarm cycle, the alarm tone and the image.

#### Calendar Functions

Enter calendar function and select **Options**. You can perform the following operations.

- · New: To create a new schedule.
- Go to: To go to a certain date directly from the Month view screen.
- Display event: To view all events, specified events, Calendar files and to back up all schedules to a memory card.
- View mode: To view the calendar in three different modes: month view, week view, and day view.
- Management: To manage all schedules, including Backup all and Restore data.
- Delete event: To delete all past events, specific period events or all events.
- Settings: To set save location, main view, week begin day.
- Memory status: To view the memory status, including the used space and the total space.

#### Calendar

# Prompt Interface for a Schedule

When it is time to remind you of a schedule, the selected ringtone is played and a prompt interface is displayed. You can stop the ringing by pressing any key. On the prompt interface, you can snooze the alarm or stop the prompt.

# 10Organiser & Tools

This function provides you with various assistant tools. You can access the **Organiser & Tools** screen by selecting **Organiser & Tools** from the main menu.

## **SIM ToolKit**

Your Phone supports a number of intelligent SIM ToolKit (STK) functions such as location based services. For more information, contact your service provider.

### **Task**

You can define and manage tasks to be conducted before a certain time. Your phone can remind you of these tasks and track them automatically. Select **Task** from **Organiser** & **Tools**. The tasks are classified into three kinds: Pending, Done, All Tasks. You can define up to 1000 tasks on your phone.

#### **New Tasks**

To define a new task, press or select **Options** > **New** on the Tasks screen

In the screen for editing task, you can set the following items: the title of the task, the deadline, the priority level, the task state, the task alert, sound alarm, vibration, the alert time, the task type.

#### Tasks Functions

On the Tasks screen, you can also perform the following operations: edit, new, send, copy, day view, set as done, delete, delete all and memory status.

### Prompt Interface for a Task

When it is time for the phone to remind you of a task, it rings automatically and a prompt interface is displayed. You can stop the ringing by pressing any key. On the prompt interface, you can snooze or stop the task prompt.

#### Memo

You can store important events on your phone. You can save up to 100 such memos.

Select **Memo** from **Organiser & Tools**. If there is no memo, you need to create one when you access the **Memo** screen.

### Synchronise

On the Memo Pad screen, you can perform the following operations: Edit, New, As SMS, Delete, Delete all and view the Memory status.

# **Synchronise**

You can synchronise contacts with your personal phone book stored on a network server. This service is network dependent. Contact your service provider for further details.

Select **Synchronise** from **Organiser & Tools**to create or edit a profile. Select **Options > View log** to view the latest synchronisation log. Before you use the synchronise function, you may need to set a profile.

- To create a profile, select Options > New to create a profile.
- Press the left/right scroll key to switch between Synchronise item, Server Setting, and Network profile.
- In the **Synchronise item** screen, select the item to be synchronized and press to confirm it.

Then, enter the Database name, User name, Password of the synchronisation items.

- In the **Server Setting** screen, enter the Server Address. User name, and Password.
- In the Network profile screen, enter the Proxy address and the Proxy port. Then, enter the Network Access Point and select a desired profile
- Return to the previous menu and select **Options**Synchronise to start synchronising.

Note F

This service is not available in all networks.

Please contact your service provider for more information.

# **Calculator**

You can perform addition, subtraction, multiplication, division and extraction operations on your phone.

- Press the number keys to enter the figures.
- · Press the scroll key to enter the operators.
- Press the left function key to clear.
- · Press the right function key to exit Calculator.

- Press no to enter a radix point.
- Press to delete the character to the left of the cursor.
- Press to enter an equal mark.

#### **Unit converter**

You can convert units of length and weight between different systems on your phone.

- 1 Press the up/down scroll key to select the unit type bar, input unit bar or output unit bar.
- 2 On the unit type selection bar, press the left/right scroll key to select weight or length.
- 3 On the **From** bar, press the left/right scroll key to select the unit to be converted from.
- 4 On the **To** bar, press the left/right scroll key to select the unit to be converted to.
- 5 Press the number keys to enter a numeric value to be converted in the **Input** bar.

Press or select **CE** to clear the numeric values vou entered.

## **Currency converter**

You can convert a value from one currency to another using your phone.

To using this function, access the **Currency converter** screen, and then press the up/down scroll key to switch between the setup items.

- On the Input bar, press the number keys to enter a numeric value to be converted.
- 2 On the **From** bar, press the left/right scroll key to select the currency to be converted from.
- On the **To** bar, press the left/right scroll key to select the currency to be converted to.
- 4 On the **Rate** bar, enter the currency rate.
  Then you can view the conversion result.

Press to clear the numeric values you entered. Select **Setting** in the currency converter screen, and you can select frequently used currency units. This makes it easy to switch between selected units in the **From** or **To** bar.

#### World Time

#### **World Time**

You can view the time of important cities around the world. To switch among the time zones, press the left/right scroll key.

If the daylight saving time (DST) is used in your city, you need to set the phone to DST. Then, you can get the right local time. To set the phone to DST, switch to the desired time zone and then select **Options > Set to DST**.

## **Stopwatch**

You can use the stopwatch function and save up to five records on your phone.

On the Stopwatch screen, you can perform the following operations: start, save, pause, continue, reset.

#### **Timer**

You can set a timer for up to 99 hours and 59 minutes. After you have set it, the timer is displayed on the home screen.

#### Service dial number

You can contact your service provider by dialing this number.

# 11 Vodafone live!

The built-in browser makes it easy and pleasant to tour around the Internet. You can access the Browser screen by selecting **Browser** from the main menu.

#### **Vodafone live!**

#### **Browsing Pre-set Web Pages**

On the homepage, select a link from the page. Then select to browse the page. When browsing, you can press the scroll keys to select a link you want to access. The selected link is highlighted. Press to access the link

### Other Operations for the Homepage

After selecting **Options** from the homepage, you can perform the following operations:

- · Vodafone live!: To access the vodafone live.
- Forward: To go forward when you browse web pages.
- Bookmarks: To access the bookmark directory and view the saved bookmarks.

- Enter URL: To enter a website address and access it.
- Recent pages: To access pages you have browsed recently. The recently browsed pages can be saved
- Save page: To save the pages in your phone. Web pages are saved to the Saved pages.
- Save item: To save contents on the page to the folders in your phone.
- · Refresh: To refresh the current web page.
- · Saved pages: To browse the saved pages offline.
- Settings: To change the relevant settings for the web page.
- · Exit: To exit the current web page.

#### **Enter URL**

Access the Enter URL screen, and then you can enter the address of the page to be accessed. You can select Goto, Edit, Delete or Delete all from the Options to perform corresponding operations upon the entered website address.

#### Bookmarks

#### **Bookmarks**

With this option, you can save and edit the information of the websites that you often access. Select any one of them, and then select **Options**, you can perform the following operations.

- Goto: To connect to the server to get the latest web page.
- · Add: To add a Title and Address for a bookmark.
- Edit: To edit the selected bookmark. The preset bookmarks cannot be edited.
- · Delete: to delete the selected bookmark.

## **Internet Settings**

These are preset for you to use the Internet service. If you need to modify them, open the Browser and select **Internet Settings**.

# 12 Connections

Your phone provides you with many data communication functions. You can access the **Connectivity** screen by selecting **Settings** from the main menu.

#### **Bluetooth**

You may use the built-in modem of your phone to access the Internet with a PC. You can also talk by using the Bluetooth headset or Bluetooth loudspeaker.

Note

The Bluetooth function supported by your phone meets the requirements of Bluetooth Specification 1.2. It can work successfully only if you use it with compatible Bluetooth devices. For more information, refer to the user manuals of related devices, or consult the manufacturer of related devices.

#### Bluetooth-Based Data Transfer

You can exchange data between your Bluetooth phone and other Bluetooth devices. If you want to exchange data between your phone and another

device, that device must support Bluetooth and the Bluetooth function must be enabled.

- 1 Select **Switch On/Off > On** from the Bluetooth settings list to enable the Bluetooth device.
- Select Devices list.
- 3 Select **Options** > **Search** to search a Bluetooth device. When a Bluetooth device is found for the first time, authentication is required.

Now you can exchange data between your phone and the other Bluetooth device.

#### Bluetooth-Based Internet Access

Connecting your phone to a PC through Bluetooth function enables the PC to use the phone as a modem. This helps to set up a dial-up connection to the Internet. (This is particularly useful for laptop.) You can create Bluetooth-based Internet access through the built-in Internet wizard of the Windows operating system, or the Internet wizard supplied with the Bluetooth drive suite of the PC.

#### USB

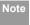

Windows 2000 and Windows XP are supported.

#### Other Bluetooth Operations

You can perform the basic settings for the Bluetooth functions.

Select **Settings > Connectivity > Bluetooth** for the following operations.

- Switch On/Off: To set the Bluetooth device to On or Off.
- Search new devices: To search for new Bluetooth devices
- · Devices: To view all detected Bluetooth devices.
- Visibility: To set whether your phone can be found by other devices when the Bluetooth function is enabled.
- · Rename: To rename your phone.
- My device information: To view the detailed information of your phone, such as the device name and device address.

#### **USB**

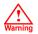

- To use USB cable, please strictly obey the following rules. Otherwise, your phone or PC may be damaged. To connect your phone with a PC through USB cable, first connect the USB connector to your phone, and then connect the other end of the cable to the PC.To disconnect your phone from the PC, first disable the connection, then disconnect the USB connector from the PC, and finally disconnect the USB cable from your phone.
- If the PC cannot recognise your phone when connecting through the USB cable, power off and restart the PC and then retry.
- Do not plug the USB cable in and out of your phone frequently.

#### Accessing the Internet by USB

Connecting your phone to the PC with the USB cable enables the PC to use the phone as a modem. This helps to set up a dial-up connection to the Internet.

- Select Settings > Connectivity > Modem and set the port to Modem via USB.
- Install Mobile Phone PC Assistant. After inserting the CD, follow the prompts to complete the installation.
- 3 Connect your phone to the PC by using the USB cable.
- Ensure the USB device is shown in Device Manager/Port of your PC.
- Select one of the following methods to set up the dial-up connection.
  - Run the U1100 Dial-up Internet on the PC to create the dial-up connection.
  - Create Internet access through the built-in Internet wizard of the Windows operating system

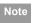

Only Windows 2000 and Windows XP are supported.

## 13 Settings

You can access the **Settings** screen by selecting **Settings** from the main menu.

## **Phone settings**

You can change the settings of the phone, including Phone language, Input language, Date and time, Date format, Shortcuts, as well as Auto ON and OFF, Auto keypad lock, Keypad lock period.

## Phone language

Your phone supports several languages. Select **Settings > Phone settings > Phone language** to select a language. In addition to these languages, you can also select **Auto**. This option is used to set the phone language to be the same as that used in your SIM card.

## Input language

The option is used to set the language used to enter text.

#### Date and time

This option is used to change the system time for the phone.

#### **Date format**

This option is used to change the display format of the date of the phone.

#### **Shortcuts**

This option is used to assign the frequently used functions to the scroll keys as shortcut keys.

#### Auto ON and OFF

This option is used to set your phone to power on or off automatically.

- In the Auto ON and Auto OFF screen, set the cycle for Auto On and Auto Off respectively. Then select Options > Settings.
- 2 Set the time for **Auto On** and **Auto Off**, and then select **Options** > **Save** to save your settings.

#### Auto keypad lock

The auto keypad lock function can prevent the phone from reacting to the accidentally key-pressing. You can enable or disable the function.

## Keypad lock period

After enabling the auto keypad lock function, you can set the keypad lock period. If there is no operation on the phone within a preset period of time, the keypad is locked automatically. You can press and

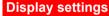

to unlock the keypad.

You can change the settings for the phone display, including Wallpaper, Brightness, Keypad backlight, Backlight time, LCD sleep delay, Greeting message.

- Wallpaper: To set the wallpaper layout for the home screen.
- · Brightness: To set the brightness of the screen.
- Keypad backlight: To turn the keypad backlight on or off.

- Backlight time: To set the backlight delay time for the screen.
- LCD sleep delay: To set the duration between backlight off and LCD off.
- Greeting message: To enter a greeting message that appears on the screen when you power on your phone.

## Message settings

You can change the message settings including SMS, Email, Push messages, Broadcast, Voice Mail Number and Common phrases.

## **Call settings**

You can change the settings for making calls.

## Call forwarding

This option is used to forward incoming calls.

In the main screen, select Settings > Call settings > Call forwarding.

#### Call settings

- Select the forwarding condition from All calls, If out of reach, If busy, and If not answer.
- Then select the forwarding type from Voice call, Fax call, Data call and All services.
- Select Activate or Deactivate to enable or disable the service. You can also select Check status to check the status of call forwarding service.

Alternatively, you can select **Disable all** and then select one from the four items: **Voice call**, **Fax call**, **Data call** and **All services**. Then press to disable all call forwarding services of this type.

## Call barring

This option is used to set the call barring mode for the phone.

Select **Call settings** > **Call barring** for the following options:

#### Calls Barring:

1 Select the barring condition from All outgoing calls, International calls, International calls

- except home, All incoming calls and Incoming calls when abroad.
- Then select the barring type from Voice call, Fax call, Data call, and All services.
- 3 Select Activate or Deactivate to enable or disable the service. You can also select Check status to check the status of call barring service.

#### Disable All

Select one type from **Voice call**, **Fax call**, **Data call** and **All services**, and then enter the call barring password. Press to cancel all call barring services of each type.

## Call waiting

This option is used to enable or disable the call waiting function. You can also view whether the call waiting function is enabled by checking the status.

The call waiting function is network-dependent. For more information, contact your service provider.

#### Auto redial

This function is used to auto redial the dialed number if the dialing failed.

#### Answer mode

It is used to set the mode for answering an incoming call. Two options are available: **Any key** and **Send key**.

#### Auto answer

This option is used to select auto answering for incoming calls. Select **Call settings** > **Auto answer** for the following options.

- Immediate answer: To answer an incoming call immediately.
- Message: To auto send a text message that is preset and chosen from the Common phrases to the current caller.
- · Disable: To disable the auto answer function.

## Calling ID

This options allows you to select whether to display your phone number on the phone of the party who called you.

If select Auto, whether your phone number will be shown on the called phone depends on the network.

#### Select line

This option is used to set the call line for your phone. Two options are available: **Line 1 and Line 2**.

#### My number

This function can be used to save your own phone numbers on the SIM card. You can select **Options** to edit or delete the records.

## Call barring password

This function is used to change the password for call barring.

Select Call barring password from the Call settings screen. Then you can change the call barring password.

#### Connectivity

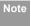

The old call barring password is provided by your network operator if it is the first time for you to change the password.

#### Prompt to save

This function is used to prompt whether to save the number when there is an incoming call. You can enable or disable this function.

## Connectivity

The data connection function provides several data communication functions. You can synchronise data between your phone and a PC through a USB cable or Bluetooth. Your PC can use the built-in modem of your phone to access the Internet. For detailed information, refer to "Connections" on page 35.

#### **Network**

You can change the settings for the network.
Select **Settings > Network** for the following options:
Mode, Select network, Cell information, and My public land mobile network (PLMN) list.

## **Security**

You can change the settings related to the phone security.

#### Reset

This option is used to reset your phone to the factory settings.

#### Password lock

This option is used to enable or disable the "Phone lock" and "PIN lock".

- 1 Select Phone lock/PIN lock.
- 2 Press the up/down scroll key to select On or Off.
- 3 Set passward:
  - · Phone password: Enter the phone password.
  - PIN password: If the desired status is the same as the current status, just press . Conversely, you need to select the desired status and then enter the PIN code.

#### Change password

You can modify the phone password and PIN code.

- 1 Select Security > Change password.
- Select one item from phone password, PIN code, and PIN2 code.
- 3 Enter the old password (The initial phone password of the U1100 is 0000).
- 4 Enter a new password.
- 5 Enter the new password again to confirm.

Note

- To modify the PIN code, you must set the "PIN lock" to "On" first.
- If you enter the wrong PIN or PIN2 three times, the SIM card is locked. You need the PUK or PUK2 code to unlock the SIM card. If you enter the wrong PUK or PUK2 code 10 times in total, the SIM card is locked permanently.
- PUK or PUK2 code are delivered with the SIM card. If you have not received one or

have forgotten it, contact your service provider.

#### Fixed dialer number

If your SIM card supports the Fixed Dialer Number (FDN) function, you can set the limit for phone numbers

#### **DRM Setting**

Digital Rights Management (DRM) can protect the digital content from piracy and protect the provider's interests. The digital content includes Java applications and multimedia content such as images, audio and video. If the protected content cannot be accessed, it indicates that the corresponding copyright is overdue or used up.

- Select Settings > Security > DRM setting.
   Enter the correct phone password and press
   to confirm and you can delete all the
- to confirm, and you can delete all the rights.

## Warnings and Precautions

#### **Electronic Device**

- Turn off your phone near high-precision electronic devices. The phone may affect the performance of these devices.
- Such devices include hearing aids, pacemakers, fire alarm systems, automatic gates, and other automatic-control devices. If you are using an electronic medical device, consult the device manufacturer to confirm whether the radio wave affects the operation of this device.
- Pacemaker manufacturers recommend that a minimum separation of 15cm be maintained between a mobile phone and a pace-maker to avoid potential interference with the pace-maker. To achieve this use the phone on the opposite ear to your pacemaker and do not carry it in a breast pocket.

## Hospital

Pay attention to the following points in hospitals or health care facilities:

- Do not take your phone into the operating room (OR), intensive care unit (ICU), or coronary care unit (CCU).
- Do not use your phone at places for medical treatment where phone use is prohibited.
- When using your phone near someone who is suffering from a heart disease, turn down the ring tone volume or vibration properly so that it does not affect the person.

# Area with Inflammables and Explosives

In any area with inflammables and explosives, turn off your phone and do not take out, install or charge the battery, to avoid explosion and fire. Areas with inflammables and explosives include, but are not limited to:

- · Gas station
- Area for storing fuels (such as the bunk under the deck of a ship)
- Device/Vehicle for transporting and storing fuels or chemical products

#### Storage Environment

- Area with chemical substances and particles (such as: granule, dust, metal powder) in the air
- · Area with the sign of "Explosives"
- Area with the sign of "Turn off bi-direction wireless equipment"
- Area where it is generally suggested to stop the engine or a vehicle

## **Storage Environment**

- Do not place magnetic storage media such as magnetic cards and floppy disks near the phone. Radiation from the phone may erase the information stored on them.
- Do not put your phone, battery, or other accessories in containers with strong magnetic field, such as an induction cooker and a microwave oven. Otherwise, circuit failure, fire, or explosion may occur.
- Do not leave your phone, battery, or charger in a very hot or cold place. Otherwise, malfunction of the products, fire, or explosion may occur.

- Do not place sharp metal objects such as pins near the earpiece. The earpiece may attract these objects and hurt you when you are using the phone.
- Do not subject your phone, battery, and charger to serious collision or shock. Otherwise, battery leakage, phone malfunction, overheat, fire, or explosion may occur.
- Do not put your phone in the back pocket of your trousers or skirt, to avoid phone damage while seated.

## **Children Safety**

- Put your phone, battery, and charger in places beyond the reach of children. Do not allow children to use the phone, battery, or charger without guidance.
- Do not allow children to put the battery in mouth, for electrolyte in the battery is poisonous.
- Do not allow children to touch the small fittings.
   Otherwise, suffocation or gullet jam can be caused if children swallow the small fittings.

#### Operating Environment

## **Operating Environment**

- The phone, battery, and charger are not waterresistant. Keep them dry. Protect the phone, battery and charge from water or vapor. Do not touch the phone with a wet hand. Otherwise, short-circuit and malfunction of the product or electric shock may occur.
- Do not use the phone in dusty, damp and dirty places or places with magnetic field. Otherwise, malfunction of the circuit may occur.
- Do not turn on or off the phone when it is near your ears to avoid negative impact on your health.
- When carrying or using the phone, keep the antenna at least one inch (2.5 centimeters) away from your body, to avoid negative impact on your health caused by radio frequency leakage.
- If you feel uncomfortable (such as falling sick or qualm) after playing games on your phone for a long time, please go to see a doctor immediately.
- On a thunder stormy day, do not use your phone outdoors or when it is being charged.

- Do not touch the antenna when a call is going on.
   Touching the antenna may affect call quality and cause the phone to operate with more power. As a result, the talk time and standby time are shortened.
- The phone may interfere with nearby TV sets, radios and PCs.
- In accordance with international standards for radio frequency and radiation, use phone accessories approved by the manufacturer only.

## **Cleaning and Maintenance**

- Before you clean or maintain the phone, turn off the phone and disconnect it from the charger. Otherwise, electric shock or short-circuit of the battery or charger may occur.
- Do not use any chemical detergent, powder, or other chemical agent (such as alcohol and benzene) to clean the phone and the charge. Otherwise, part damage or a fire can be caused. You can clean the phone and the charger with a piece of soft antistatic cloth that is a little wet.

- · Keep the plug dry when you clean it, to prevent fire.
- If the phone or any of its fittings does not work, turn to the local authorized service center for help.

## **Environmental Protection**

- Please observe the local regulations regarding the disposal of your packaging materials, exhausted battery and old phone and please promote their recycling. Do not dispose of exhausted battery or old phone in municipal waste.
- This HUAWEI device complies with Directive 2002/ 95/EC on the restriction of the use of certain hazardous substances in electrical and electronic equipment.

This symbol indicates that the equipment carrying this mark must NOT be thrown into general waste but should be collected separately and properly recycled under local regulations.

## **Emergency Calls**

You can use your phone for emergency calls. However, connections in all conditions cannot be guaranteed. You should never rely solely on the phone for essential communications.

## **Battery**

- Use the battery approved by the manufacturer only.
   Otherwise, explosion may occur.
- Do not dispose of the battery in fire. Otherwise, the battery may ignite or explode.
- Do not connect two poles of the battery with conductors such as cables, jewelries or any other metal material. Otherwise, the battery is short-circuited and it may burn your body.
- Do not disassemble the battery or solder the battery poles. Otherwise fluid leakage, overheat, fire, or explosion may occur.
- If there is battery leakage, smoke, or strange smell, stop using the battery and keep it away from open

#### Charger

flame to avoid fire or explosion. Then turn to an authorized maintenance engineer for help.

- The battery is not fully charged when delivered.
   Plug the charger cable into the bottom of the phone, plug the power supply unit into a mains power socket and charge for at least two hours.
- If the battery fluid contacts your skin or cloth, wash with clean water immediately to avoid irritation to the skin
- If the battery fluid gets into eyes, do not rub your eyes. Otherwise, your eyes can be hurt. Wash with clean water and go to see a doctor immediately.
- If there is battery deformation, color change or abnormal heating while you charge or store the battery, take it out immediately and stop using it. Otherwise, battery leakage, overheat, explosion, or fire may occur.
- When installing the battery, do not push the battery by force lest battery fluid leak out or the battery crack.
- Do not take out the battery when the phone is turned on.

 If you do not use the battery for a long time, store it in normal temperature after charging.

## Charger

- Use the charger approved by the phone manufacturer only. Any violation of this rule may result in fire or malfunction of the charger.
- Do not short-circuit the charger. Short-circuiting the charger may cause fire or malfunction of the charger.
- If the power cord is damaged (for example, the lead is exposed or broken), or the plug becomes loose, stop using the power cord at once. Otherwise, electric shock, short-circuit of the charger, or fire may occur.
- Keep the charger dry. Once water or other liquid leaks into the charger, electrical leakage or other faults may occur.
- Do not use the charger in a dusty and damp environment.
- Keep the power cord away from any heating appliance.

- Ensure the charger is properly plugged into the power socket properly when charging the battery.
   Improper insertion may result in electric shock, fire, or explosion. To unplug the charger, pull the plug off rather than tear off the power cord.
- Do not place any heavy object on the power cord of the charger. Do not damage, change, or pluck the power cord. Otherwise electric shock or fire may occur.
- When you are charging the battery with the charger, do not touch the plug, power cord or the charger with a wet hand. Otherwise, electric shock can be caused.
- Once the liquid such as water leaks into the charger, remove the plug of the charger from the socket immediately. Otherwise, overheating, fire and other malfunction may occur.

## **Using the USB Cable**

To use the USB cable, please strictly obey the following rules. Otherwise, your phone or PC may be damaged:

- To connect your phone and PC with the USB cable, connect to the phone at first, and then connect to the PC
- In the process of communication between your phone and PC, it is strictly forbidden to plug or pull out the USB cable.
- To disconnect your phone and PC from the USB cable, disconnect from the PC at first, and then disconnect from the phone.

## **Certification Information (SAR)**

THIS DEVICE MEETS THE GOVERNMENT'S REQUIREMENTS FOR EXPOSURE TO RADIO FREQUENCY ELECTROMAGNETIC FIELD.

Your mobile phone is a low-power radio transmitter and receiver. When it is turned on, it emits low levels of radio frequency energy (also known as radio waves or radio frequency fields).

Governments around the world have adopted comprehensive international safety guidelines, developed by scientific organizations, e.g. ICNIRP (International Commission on Non-Ionizing Radiation Protection)

#### Certification Information (SAR)

and IEEE (Institute of Electrical and Electronics Engineers Inc.), through periodic and thorough evaluation of scientific studies. These guidelines establish permitted levels of radio wave exposure for the public. The levels include a safety margin designed to assure the safety of all persons, regardless of age and health, and to account for any variations in measurements.

Specific Absorption Rate (SAR) is the unit of measurement for the amount of radio frequency energy absorbed by the body when using a mobile phone. The SAR value is determined at the highest certified power level in laboratory conditions, but the actual SAR level of the mobile phone while operating can be well below the value. This is because the mobile phone is designed to use the minimum power required to reach the network.

All models of Huawei's mobile phone are designed to meet radio frequency exposure guidelines. Before a phone model is available for sale to the public, it must be tested according to the technical standard-EN 50361 and does not exceed the limit established by

the European Council Recommendation: 1999/519/ EC for safe exposure. The tests are performed in using positions (that is, at the ear) as required by the EN50361 for each model.

The SAR limit adopted by the 1999/519/EC is 2.0 watts/kilogram (W/kg) averaged over ten gram of tissue. The highest SAR value for this device type when tested at the ear is 0.884 W/kg, and when properly worn on the body is 1.08 W/kg.

All models of Huawei's mobile phone are designed to meet radio frequency exposure guidelines. Before a phone model is available for sale to the public, it must be tested and certified to the FCC that it does not exceed the limit established by the government-adopted requirement for safe exposure. The tests are performed in positions and locations (that is, at the ear and worn on the body) as required by the FCC for each model. For body worn operation, this phone has been tested and meets FCC RF exposure guidelines when the handset is positioned a minimum of 15 mm from the body with an accessory that contains no

#### Certification Information (SAR)

metal part. Use of other accessories may not ensure compliance with FCC RF exposure guidelines.

The SAR limit adopted by the USA and Canada is 1.6 watts/kilogram (W/kg) averaged over one gram of tissue. The highest SAR value reported to the FCC and IC for this device type when tested for use at the ear is 1.43 W/kg, and when properly worn on the body is 1.1 W/kg.

This device complies with Part 15 of the FCC Rules. Operation is subject to the condition that this device does not cause harmful interference.

## (EU Declaration of Conformity

according to the Radio Equipment and Telecommunications Terminal Equipment Directive 1999/5/EC

For the following equipment

Product: WCDMA/GPRS/GSM Mobile Phone

Type Designation/Trademark: HUAWEI/U1100

Manufacturer's Name: Huawei Technologies Co., Ltd.

Manufacturer's Address: Bantian, Longgang District, Shenzhen, 518129, Guangdong, P. R. China.

is herewith confirmed to comply with the requirements set out in the Council Directive1999/5/EC for radio equipment and telecommunications terminal equipment. For the evaluation of the compliance with this Directive, the following standards were applied:

Safety: EN 60950-1:2001 First Edition;

Health: EN 50360:2001; EN 50361:2001;

EMC: EN 301 489-1 V1.4.1; EN 301 489-24 V1.2.1;

EN 301489-7 1.2.1; EN 301489-17 1.2.1;

Radio: EN 301 511 V9.0.2; EN 301 908-1 V2.2.1; EN 301 908-2 V2.2.1; EN 300 328 V1.4.1;

Responsible for making this declaration is the: Manufacturer

#### **FCC Statement**

This equipment has been tested and found to comply with the limits for a Class B digital device, pursuant to Part 15 of the FCC Rules. These limits are designed to provide reasonable protection against harmful interference in a residential installation. This equipment generates, uses and can radiate radio fre-

#### Certification Information (SAR)

quency energy and, if not installed and used in accordance with the instructions, may cause harmful interference to radio communications. However, there is no guarantee that interference will not occur in a particular installation. If this equipment does cause harmful interference to radio or television reception, which can be determined by turning the equipment off and on, the user is encouraged to try to correct the interference by one or more of the following measures:

- Reorient or relocate the receiving antenna.
- Increase the separation between the equipment and receiver
- Connect the equipment into an outlet on a circuit different from that to which the receiver is connected.
- Consult the dealer or an experienced radio/TV technician for help.

This device complies with Part 15 of the FCC Rules and with RSS-210 of Industry Canada.

Operation is subject to the following two conditions:

- (1) This device may not cause harmful interference, and
- (2) This device must accept any interference received, including interference that may cause undesired operation.

**Warning:** Changes or modifications made to this equipment not expressly approved by HUAWEI may void the FCC authorization to operate this equipment.

## 15 Acronyms and Abbreviations

| DRM Content Format                  |
|-------------------------------------|
| Digital Rights Management           |
| Fixed Dial Number                   |
| General Packet Radio Service        |
| Global System for Mobile communica- |
| tion                                |
| Over-The-Air                        |
| Personal Identification Number      |
| Public Land Mobile Network          |
| PIN Unblocking Key                  |
| Secure Digital Card                 |
| Specific Absorption Rate            |
| SIM Tool Kit                        |
| Universal Resource Locator          |
| Universal Serial Bus                |
| Wireless Application Protocol       |
| Wideband Code Division Multiple     |
| Access                              |
|                                     |

## 16 Appendix

The phone supports image files, video files and audio files of many formats. For details, see the following table.

| File type | Formats                             |
|-----------|-------------------------------------|
| Image     | JPG, PNG, BMP, GIF, BCI, WBMP, SVG, |
|           | and SVGZ.                           |
| Audio     | MP3, AAC/AAC+, AMR, MID, WAV        |
|           | (ADPCM), MMF, QCP, and XMF/DLS.     |
| Video     | 3GP, MP4, 3G2, and PMD.             |
|           |                                     |

Note

In some cases, the preceding media formats may not be supported.

## Index

| "123" Numeric Input Method      | 15 | Calls                           | . 11 |
|---------------------------------|----|---------------------------------|------|
| Access Codes                    |    | Certification Information (SAR) | . 49 |
| Accessing the Internet by USB   | 37 | Change password                 |      |
| Adding/Deleting Group Members   |    | Charger                         |      |
| Alarm Clock                     |    | Charging the Battery            |      |
| Answer mode                     |    | Charging with a Cable Charger   |      |
| Answering or Rejecting Calls    |    | Children Safety                 |      |
| Auto answer                     |    | Cleaning and Maintenance        |      |
| Auto keypad lock                | 39 | Common Phrases                  |      |
| Auto ON and OFF                 |    | Connectivity                    |      |
| Auto redial                     | 41 | Creating a Text Message         |      |
| Back and Side View              | 3  | Creating an Email               |      |
| Battery                         | 47 | Currency converter              |      |
| Bluetooth                       | 35 | Date and time                   | . 38 |
| Bluetooth-Based Data Transfer   | 35 | Date format                     | . 38 |
| Bluetooth-Based Internet Access | 35 | Display settings                | . 39 |
| Bookmarks                       | 34 | DRM Setting                     | . 43 |
| Bottom View                     | 3  | Electronic Device               | . 44 |
| Broadcast Inbox                 | 24 | Email Settings                  | . 23 |
| Browsing Pre-set Web Pages      | 33 | Email                           | . 21 |
| Calculator                      |    | Emergency Calls                 | . 47 |
| Calendar Functions              | 27 | Enter URL                       | . 33 |
| Calendar                        | 27 | Environmental Protection        | . 47 |
| Call barring password           | 41 | FCC Statement                   | . 51 |
| Call barring                    | 40 | Fixed dialer number             | . 43 |
| Call forwarding                 | 39 | Groups                          | . 17 |
| Call settings                   | 39 | Home Screen                     | 3    |
| Call waiting                    | 40 | Hospital                        | . 44 |
| Calling ID                      | 41 | Icon Description                | . 11 |

| Input Different Languages 15      |
|-----------------------------------|
| Input language                    |
| Internet Settings                 |
| Introduction to the Menu 4        |
| Keypad lock period                |
| Loading/Unloading the SIM Card 6  |
| Mailboxes                         |
| Making a Voice Call 10            |
| Making Calls from Call Log 13     |
| Making Calls from the Contacts    |
| Making or Answering Calls 10      |
| Making Voice Calls Using SDN 10   |
| Managing a Group 18               |
| Memo                              |
| Message settings                  |
| My number 41                      |
| Network42                         |
| New Schedule                      |
| New Tasks                         |
| Operating Environment             |
| Operations During a Voice Call11  |
| Operations 11                     |
| Other Operations for the Homepage |
| Other Operations                  |
| Other Operations                  |
| Packing List1                     |
| Password lock42                   |
| Phone language                    |
| Phone settings                    |

| Powering Off 8                  |  |
|---------------------------------|--|
| Powering On 8                   |  |
| Powering On/Off 8               |  |
| Prompt Interface for a Schedule |  |
| Prompt Interface for a Task     |  |
| Prompt Interface for an Alarm   |  |
| Prompt to save                  |  |
| Push Inbox Settings             |  |
| Push Inbox24                    |  |
| Reset                           |  |
| Searching for a Contact         |  |
| Security                        |  |
| Select line 41                  |  |
| Service dial number             |  |
| Setting Alarm Clocks            |  |
| Shortcuts                       |  |
| SIM ToolKit                     |  |
| SMS Mailboxes                   |  |
| SMS Settings                    |  |
| Stopping the Alarm Clock        |  |
| Stopwatch                       |  |
| Storage Environment             |  |
| Symbol Input Method             |  |
| Synchronise                     |  |
| T9 Input Method 14              |  |
| Task                            |  |
| Tasks Functions                 |  |
| Text Messages                   |  |
| Timer                           |  |

| Traditional Input Method | 14  |
|--------------------------|-----|
| Viewing Push Messages    |     |
| Unit converter           | 31  |
| Vodafone live!           | 33  |
| Voice Mail number        | 25  |
| World Time               | 32  |
| USB                      | 36  |
| Using the USB Cable      | 49  |
| Your Phone               | . 2 |